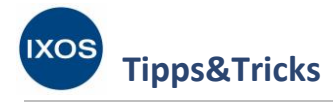

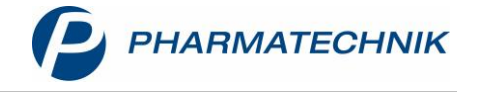

# **Rabatte zuweisen**

Viele Apotheken möchten neben fachkundiger, persönlicher Beratung auch Preisnachlässe als Instrument zur Kundenbindung für Stammkunden nutzen. Dies lässt sich in IXOS elegant über Kundenrabattmodelle lösen: Damit lassen sich Regeln festlegen, die beim Verkauf den Abgabepreis der Artikel beeinflussen. Diese Rabattmodelle können dann über die Kontakte oder die Reports nach Wunsch nur bestimmten oder auch allen hinterlegten Apothekenkunden zugewiesen werden.

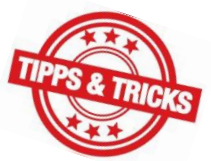

Beim Verkauf kommen die dem Kunden zugewiesenen Rabattmodelle automatisch bei allen darin festgelegten Artikeln zur Anwendung.

Wie Sie Rabattmodelle einzelnen oder vielen Kunden gleichzeitig zuweisen können und welche sonstigen Möglichkeiten für Rabatte es in IXOS gibt, lesen Sie in diesem Artikel.

Wie Sie ein neues Rabattmodell erstellen können, lesen Sie in unserem Tipps&Tricks-Artikel [Rabattmodelle anlegen.](https://www.pharmatechnik.de/fileadmin/user_upload/Pharmatechnik/Downloads/IXOS/Rabattmodelle_anlegen.pdf)

## **Zuweisen eines Rabattmodells**

## **Automatisches Zuweisen bei Kundenneuanlage**

Wenn Sie die Checkbox **Standardzuweisung bei Kundenneuanlage** beim gewünschten Rabattmodell aktiviert haben (siehe Artike[l Rabattmodelle anlegen\)](https://www.pharmatechnik.de/fileadmin/user_upload/Pharmatechnik/Downloads/IXOS/Rabattmodelle_anlegen.pdf), wird bei jedem neu ins System aufgenommenen Kunden automatisch dieses Rabattmodell zugewiesen.

## **Rabattmodelle einzelnen Kunden zuweisen**

Sie können einzelnen Kunden sowie Mitarbeitern, die auch als Kunde gekennzeichnet sind, ein Rabattmodell zuweisen. Öffnen Sie dazu im Menü **Beratung** das Modul **Kontakte**. Suchen Sie den gewünschten Kunden heraus und öffnen Sie die **Kontaktdetails – F8**.

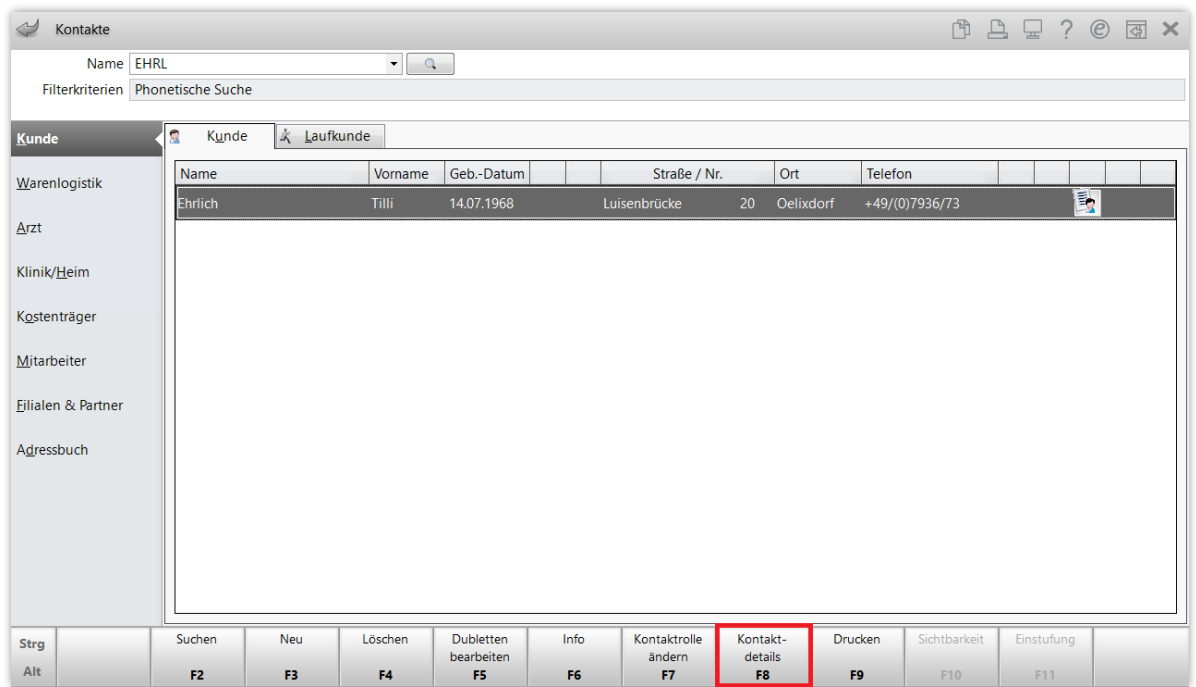

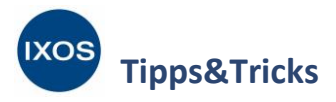

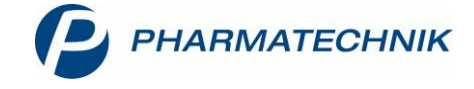

Im Reiter **Rabatt** (oder **Rabatt / Preise**, falls Sie die Lizenz Faktura Profi haben) finden Sie den Abschnitt **Rabattmodellzuordnung**.

Mit Klick auf den Browse-Button - beim Punkt Rabattmodell gelangen Sie in das Fenster Auswahl **Rabattmodell**.

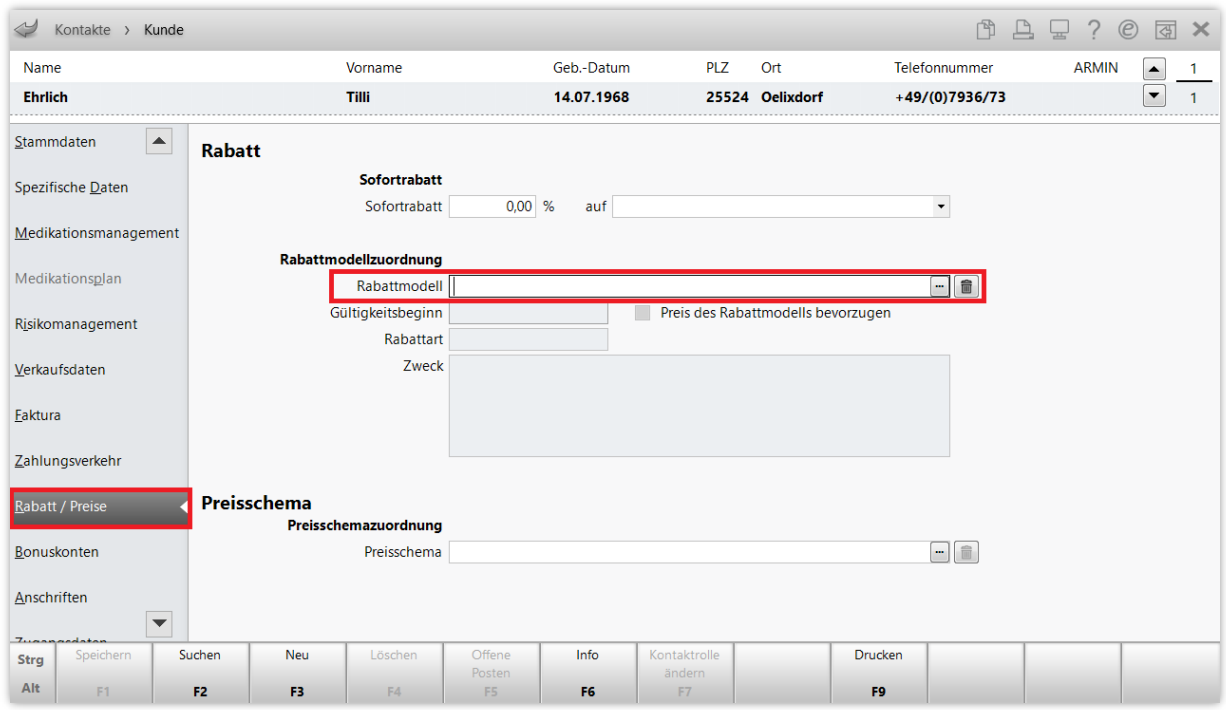

Markieren Sie dort das gewünschte Modell und bestätigen Sie mit **Übernehmen – F12**.

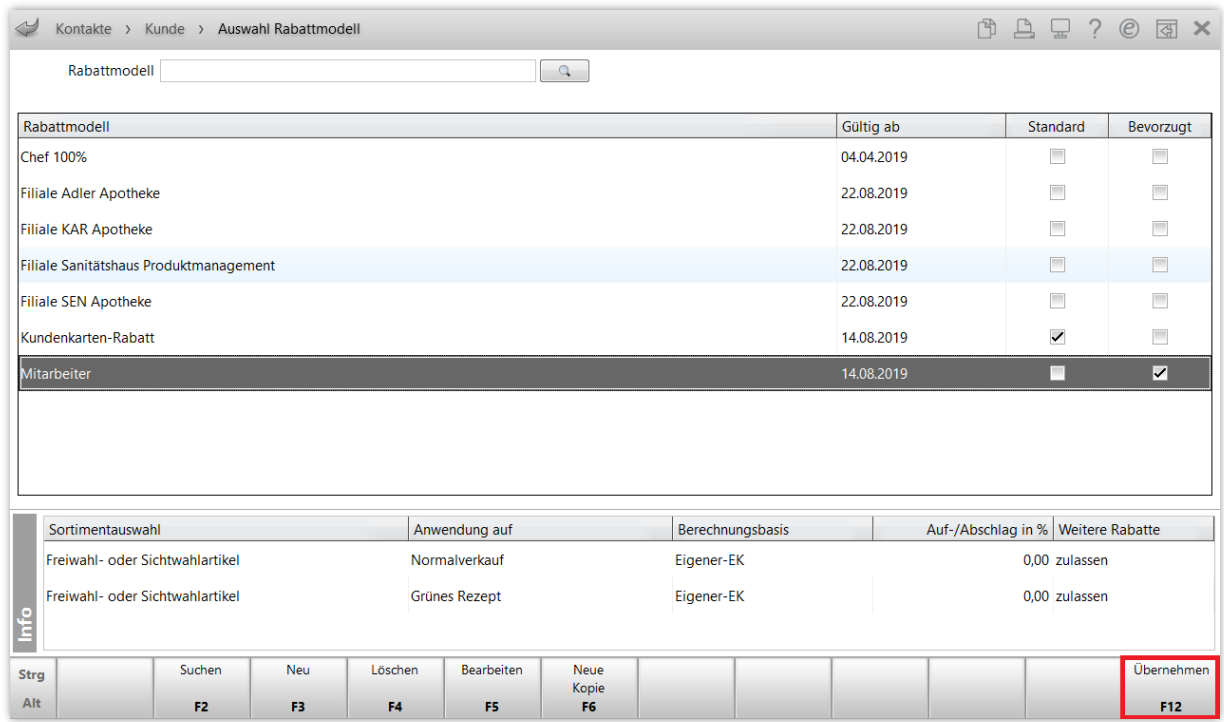

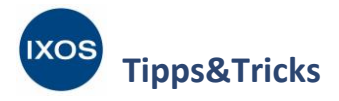

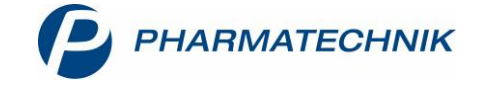

Das gewählte Rabattmodell erscheint nun in den Kontaktdetails. Speichern Sie die Einstellungen mit **Speichern – F1**.

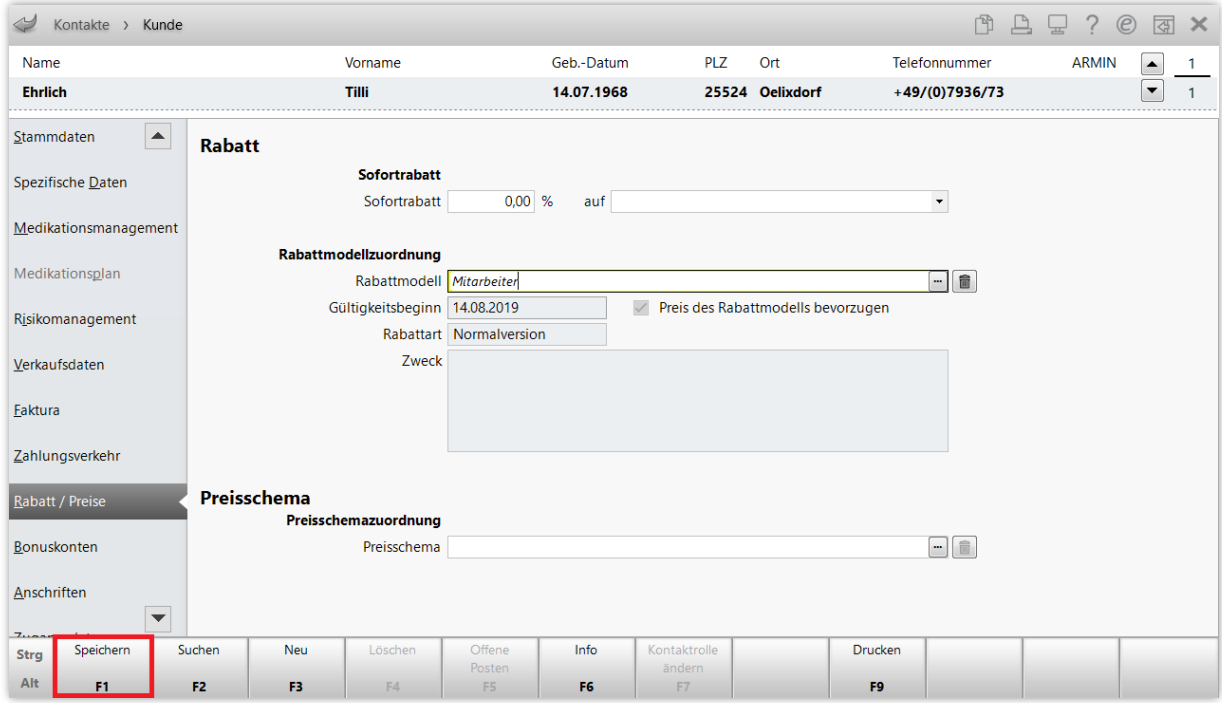

#### **Rabattmodelle einer größeren Menge Kunden zuweisen**

Um zum Beispiel ein neu angelegtes Kundenkarten-Rabattmodell allen bereits vorhandenen Kunden zuzuweisen, ist das Modul **Reports** das optimale Werkzeug.

#### Im Menü **Büro** finden Sie das Modul **Reports**.

Wählen Sie die Ergebniskategorie **Kunden** aus. Suchen Sie in den **Vordefinierten Abfragen** unter **Kundenbonusmodelle** den Punkt **Alle aktiven Kunden mit Kundenkarte** heraus.

Die Standardeinstellungen für die hier vorhandenen Abfragekriterien passen bereits zum Beispiel des Kundenkartenrabatts. Es sollen ausschließlich noch aktive Kunden mit vorhandener Kundenkarte miteinbezogen werden, die keine Laufkunden und kein Heim sind.

- Falls Sie keine Kundenkarten in Ihrer Apotheke verwenden, aber dennoch allen Stammkunden ein Rabattmodell zuordnen möchten, lässt sich das über die Abfrage **Alle Kunden**, die Sie in den **Basisauswertungen** finden, analog zum hier gezeigten Beispiel umsetzen.
	- Weiterhin bietet Ihnen die kostenpflichtige Lizenz **Reports Profi** die Möglichkeit, Abfragen zu bearbeiten oder eigene Abfragen zu erstellen.

In der Liste unten im Fenster sehen Sie sofort die Abfrageergebnisse. Sie können nun, falls nötig, einzelne Kunden des Suchergebnisses mittels Checkbox in der ersten Spalte anhaken, um nur diese zur Weiterverarbeitung auszuwählen. Wenn Sie keine Markierung vornehmen, wird die gesamte Liste weiterverarbeitet.

Im Beispiel sollen alle Suchtreffer einbezogen werden. Klicken Sie daher direkt auf **Ergebnis verarbeiten**.

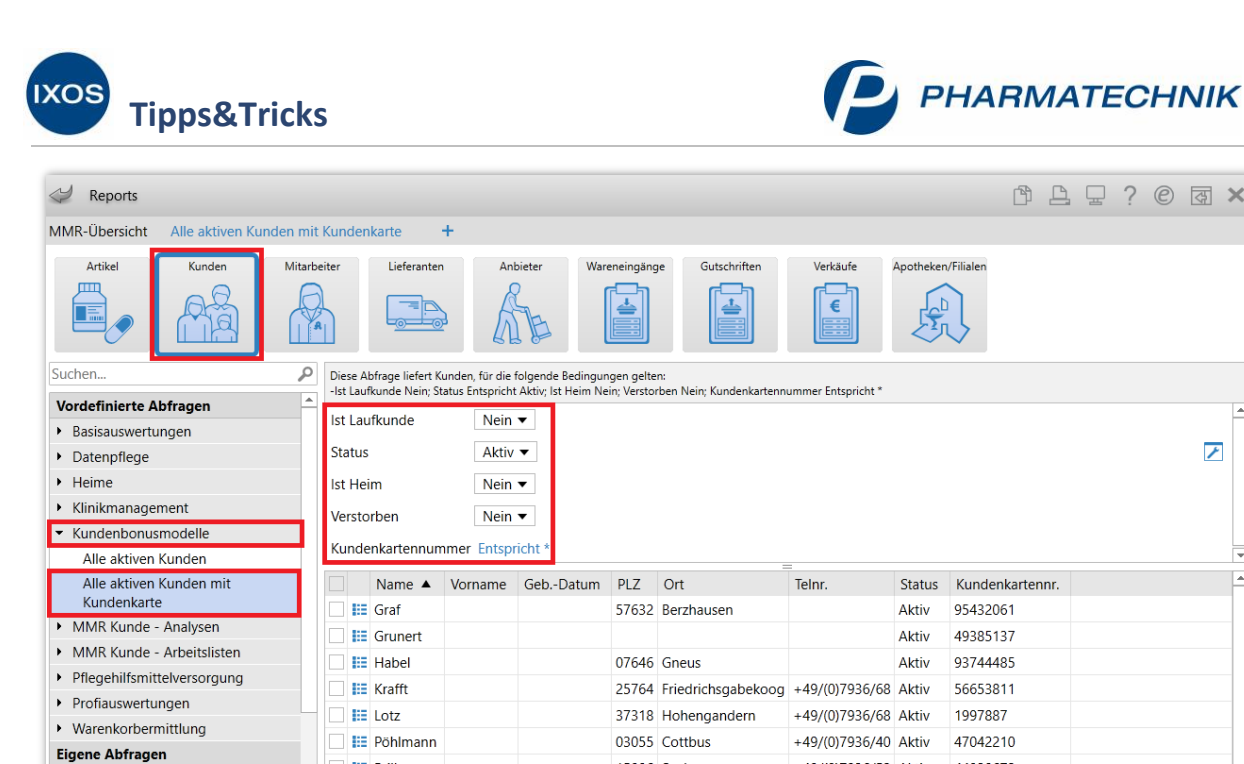

 $\Box$  **E** Prill

 $\blacktriangleright$  [nicht klassifiziert]

Neue Abfrage **Abfrage** bearbeiten

**D**<br>Rotendienst

Es öffnet sich das Fenster **Ergebnisverarbeitung für Kunden**. Hier legen Sie fest, welche Änderungen Sie an den Kunden dieser Auswertung vornehmen möchten.

15806 Saalow

 $\overline{\mathbf{v}}$ 

 $\overline{\mathbf{v}}$ 

+49/(0)7936/52 Aktiv 44928672

 $\overline{\phantom{a}}$ 

 $\overline{\phantom{a}}$ 

 $\overline{\mathbf{v}}$ 

Kunden insgesamt: 8

Wählen Sie auf der linken Seite des Fensters unter **Rabatt** den Punkt **Sofortrabatt / Rabattmodell** aus. Setzen Sie den Haken in die Checkbox **< Rabattmodell festlegen** und markieren Sie den Punkt **Rabattmodell ersetzen durch**. Tippen Sie die ersten Buchstaben des gewünschten Rabattmodells ein, dann sollte in der Dropdown-Liste das gewünschte Modell zur Auswahl erscheinen. Bestätigen Sie die gewünschte Verarbeitung schließlich mit **OK**.

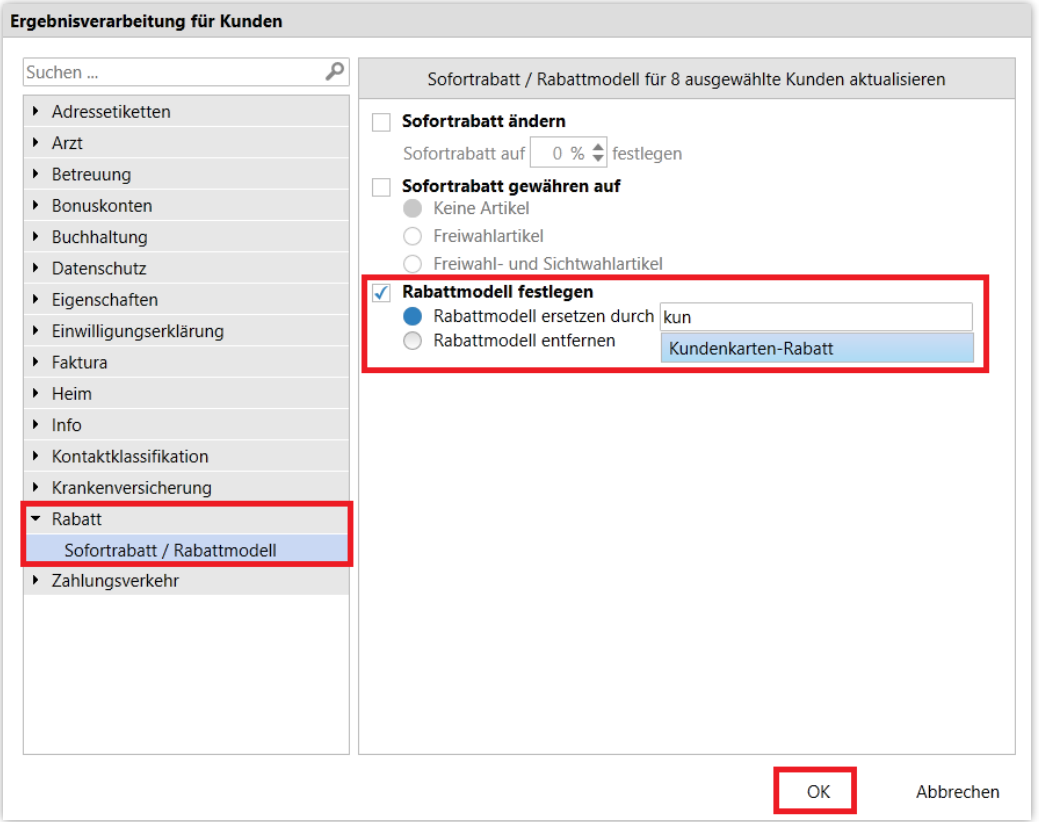

 $Q \quad \text{or} \quad \text{X}$ 

 $\overline{\phantom{a}}$ 

ausgewählt: 0

⋤

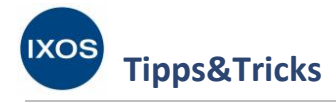

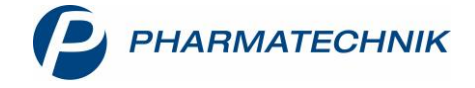

# **Andere Möglichkeiten zur Rabattierung**

#### **Sofortrabatt**

Mit einem Sofortrabatt lassen sich auch ohne Nutzung eines Rabattmodells automatische Rabatte auf Normalverkäufe in den Kontaktdetails Ihrer Kunden hinterlegen.

Vorteilhaft ist das schnelle Zuweisen eines solchen Rabattes zu einem Kunden ohne vorheriges Erstellen eines Rabattmodells. Nachteilig ist, dass damit nur begrenzte Möglichkeiten zur Konfiguration (Normalverkauf, keine weiteren Regeln zur Sortimentseinschränkung außer Freiund Sichtwahl möglich) bestehen.

Falls Sie davon abweichende Regeln umsetzen möchten, sind daher Rabattmodelle das Mittel der Wahl. Vorteilhaft bei der Nutzung eines Rabattmodells ist auch, dass Änderungen an einem Rabattmodell sofort universell für alle Kunden gelten, denen das Modell zugewiesen ist. Bei einer gewünschten Anpassung von Sofortrabatten müssen diese entweder in den Kontaktdetails händisch geändert oder über das Modul **Reports** der gewünschten Auswahl an Kunden neu zugewiesen werden.

Das Festlegen von Sofortrabatten bei einzelnen Kunden nehmen Sie in den **Kontaktdetails** im Reiter **Rabatt** (oder **Rabatt / Preise**, falls Sie die Lizenz Faktura Profi haben) vor. Dort können Sie den Prozentsatz festlegen und als Sortiment zwischen *Freiwahl* oder *Frei- und Sichtwahl* wählen. **Speichern** Sie mit **F1**.

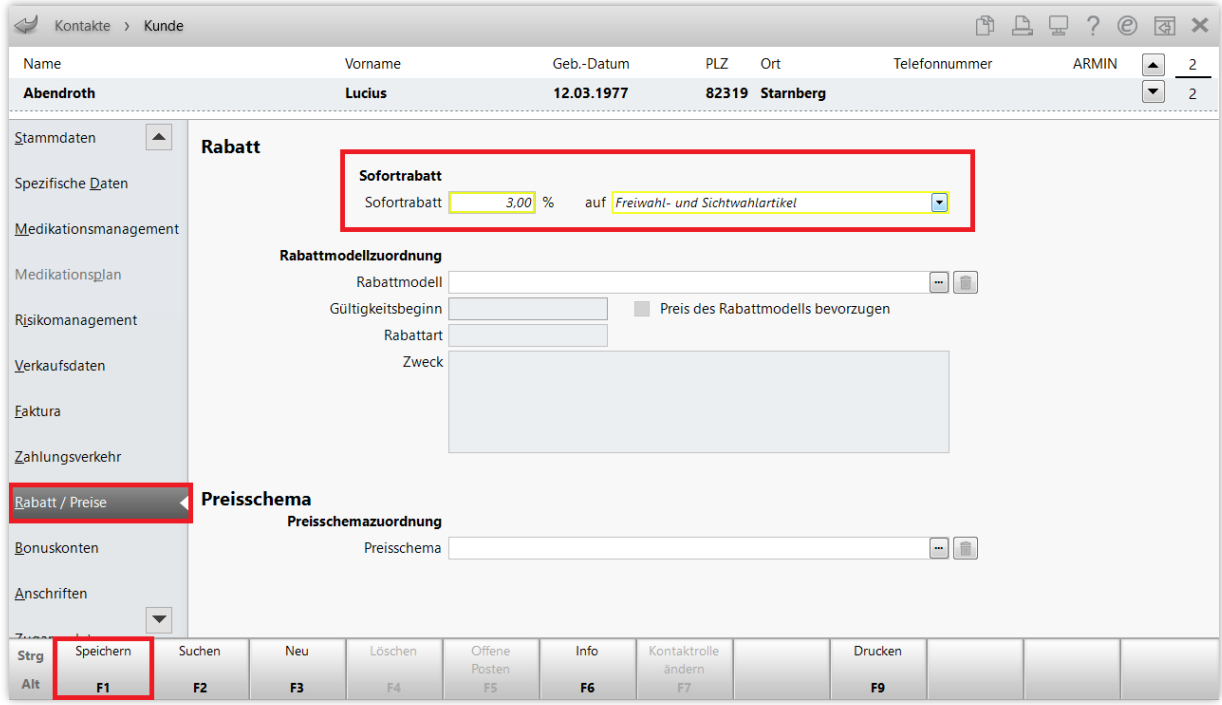

Eine massenhafte Zuweisung von Sofortrabatten ist über das Modul **Reports** möglich. Dies funktioniert wie im vorhergehenden Kapitel beschrieben. In der **Ergebnisverarbeitung** wählen Sie statt **Rabattmodell festlegen** jedoch **Sofortrabatt ändern** bzw. **gewähren auf** aus.

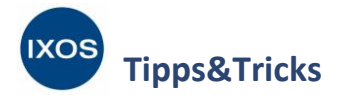

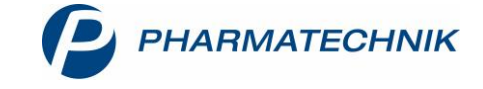

#### **Rabatte pro Artikel vergeben**

Sie können jederzeit einzelne Artikel im Verkaufsvorgang markieren und mit **Rabatt – F10** rabattieren.

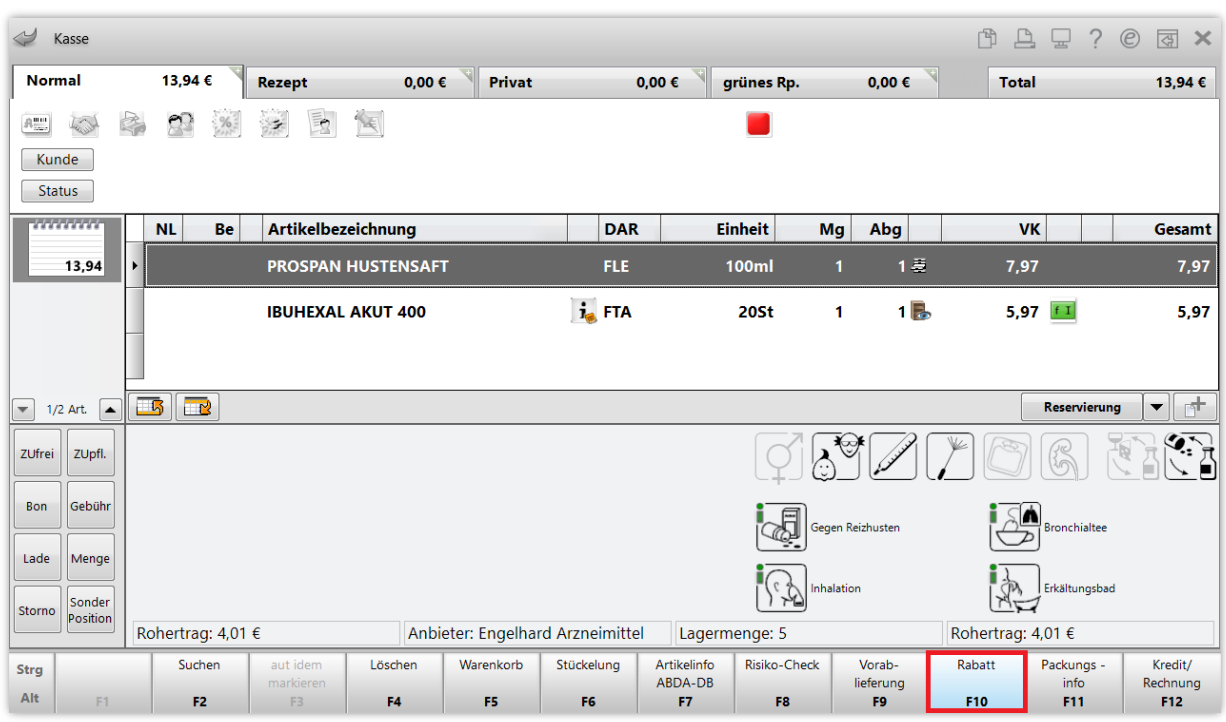

Es öffnet sich das Fenster **Rabatt / Zuschlag für Artikel**.

Ihnen stehen verschiedene Möglichkeiten zur Verfügung, den Verkaufspreis direkt zu ändern, einen prozentualen oder absoluten Rabatt zu gewähren oder einen Naturalrabatt in Form einer Gratismenge.

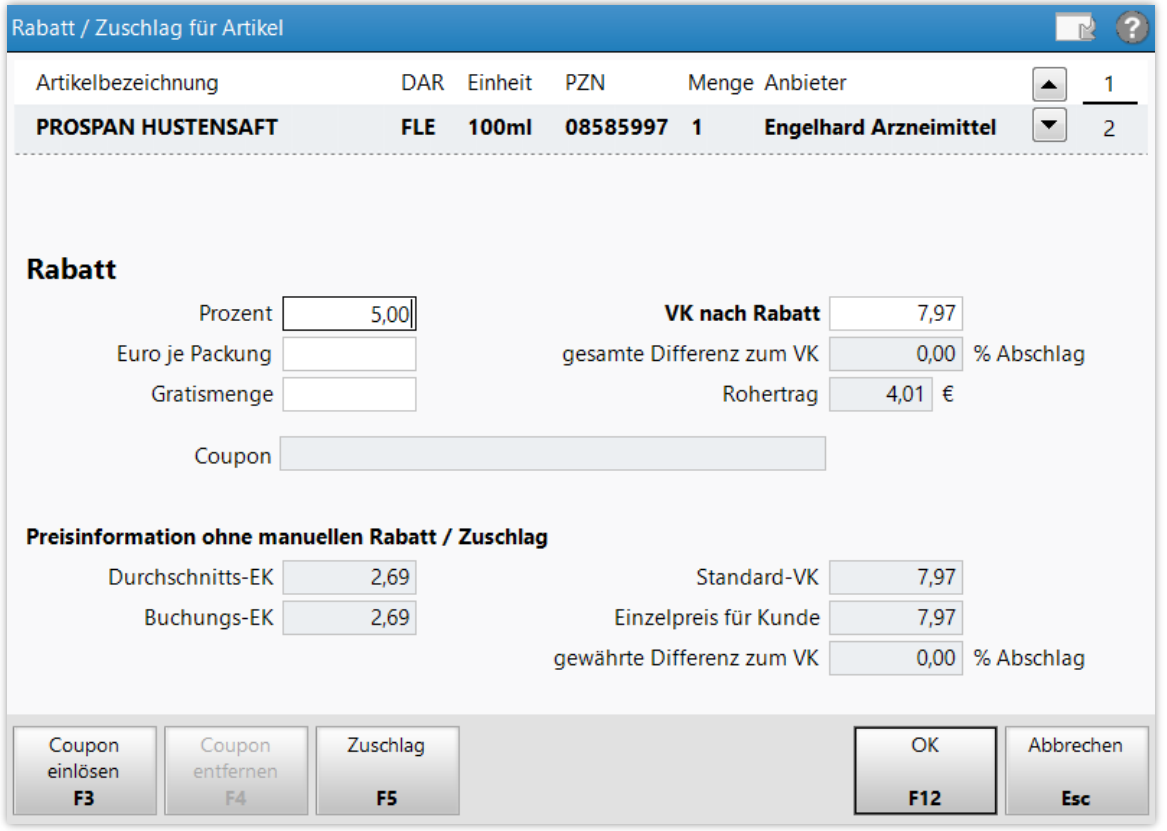

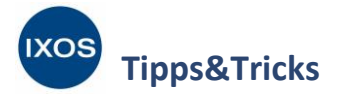

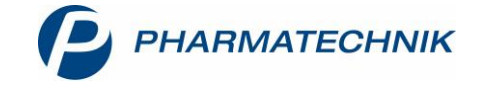

## **Rabatte im Total gewähren**

Schließlich können Sie auch beim Abschluss eines Verkaufsvorgangs im Fenster **Total** einen Rabatt auf den gesamten Vorgang vergeben.

Mit Klick auf das Feld **Rabatt** oder die Funktionstaste **Rabatt – F10** öffnet sich das Fenster **Rabatt nach Total vergeben**.

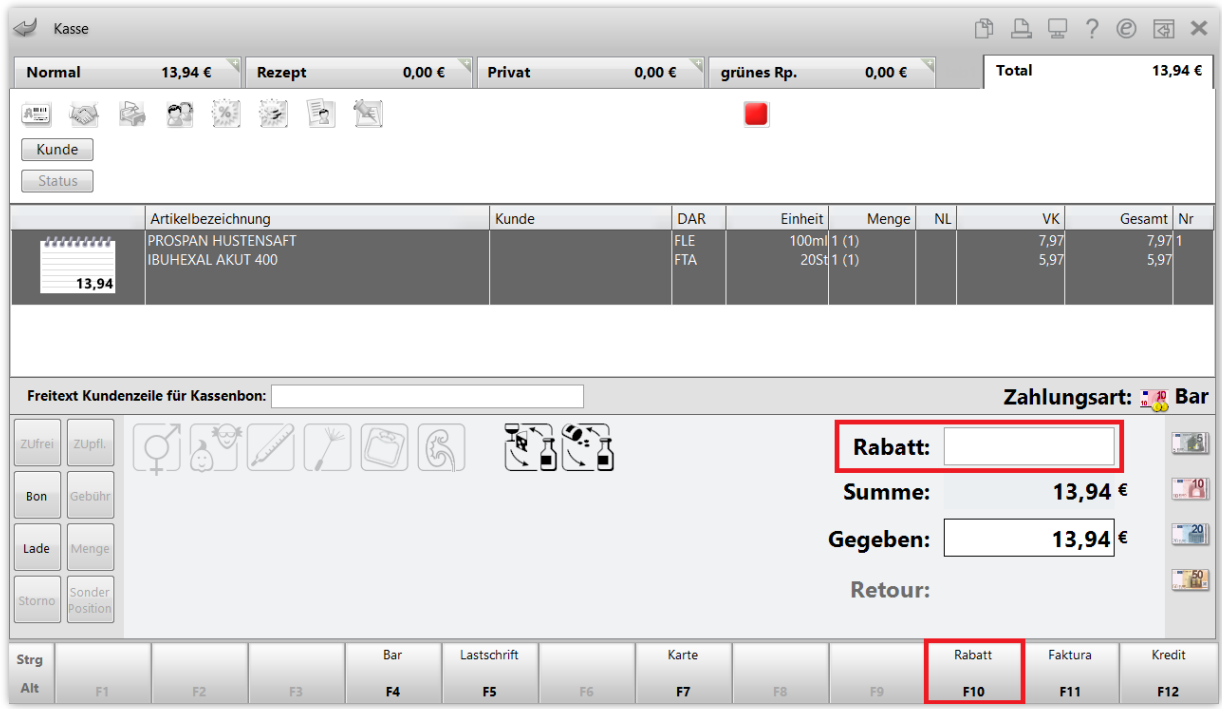

Geben Sie den gewünschten Rabatt in Euro oder prozentual ein und bestätigen Sie mit **OK – F12**.

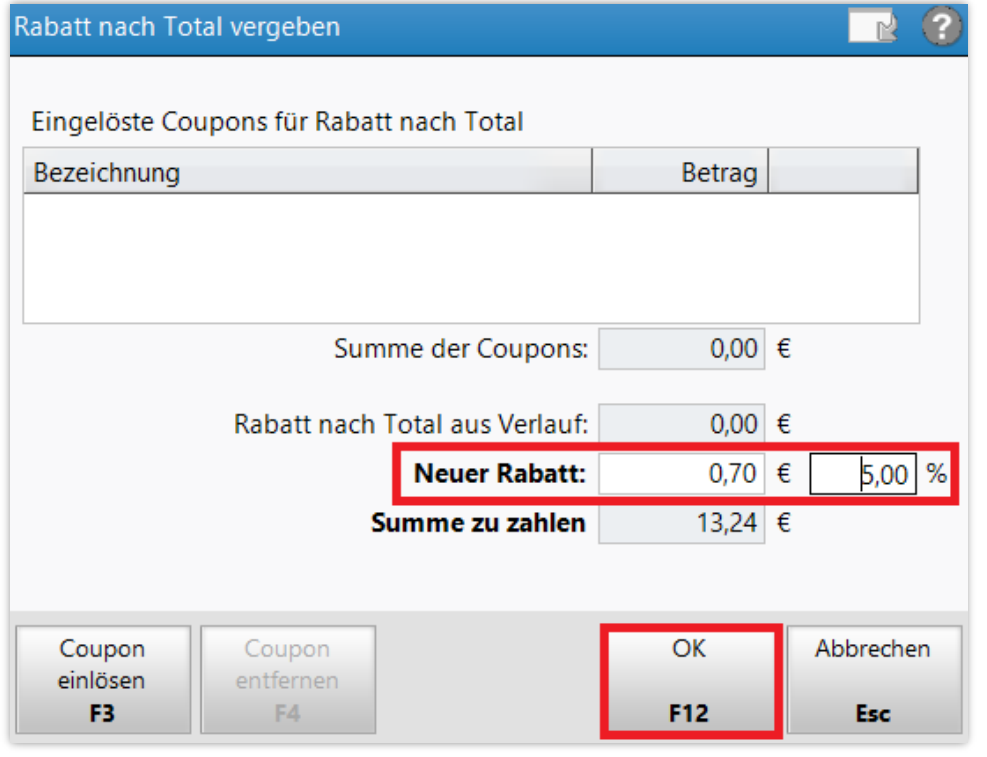